# Лабораторная работа № 2 Организация и работа со справочниками

## Общие требования к выполнению заданий

- 1. Размещайте основную таблицу и справочные данные на различных листах, присваивая им имена, соответствующие содержанию находящихся на них данных.
- 2. Диапазонам таблицы, клетки которых содержат справочные данные, присваивайте имена. Используйте имена диапазонов при построении формул.
- 3. Формулы для расчета должны вводиться только в клетки первой строки с данными. Заполнение остальных клеток колонок выполняйте с помощью команды копирования.
- 4. Формулы должны содержать проверку на ошибочное значение #Н/Д, которое могут возвращать функции ВПР, ГПР, ПОИСКПОЗ.
- 5. Ввод данных, необходимых для расчета, должен быть организован таким образом, чтобы можно было избежать появления ошибочных значений типа #Н/Д (например, выбор значения из раскрывающего списка).

### Список основных функций

- 1. Ссылки и массивы: ВПР. ГПР. ВЫБОР. ПОИСКПОЗ.
- 2. Проверка свойств и значений: ЕОШИБКА, ЕПУСТО, ЕЧИСЛО, ЕТЕКСТ.

### Задание 1

Предприятие ведет учет реализации продукции с помощью электронной таблицы (ЭТ). Фрагмент журнала учета приведен на рис. 1.

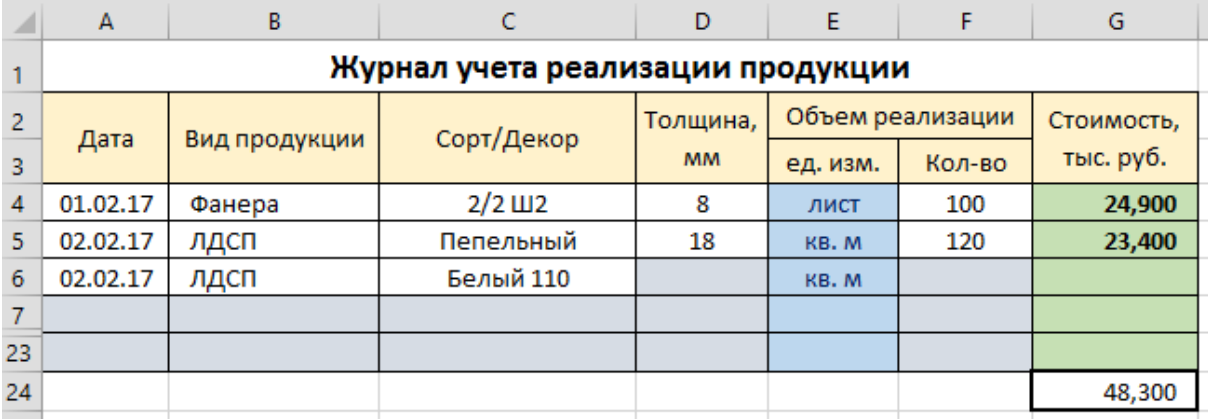

Рис. 1. Фрагмент журнала учета реализации продукции

Для определения стоимости реализации продукции вводятся: дата реализации, вид продукции (фанера или ЛДСП<sup>1</sup>), сорт фанеры или декор для ЛДСП, толщина листа/плиты (в мм), объем реализации (в листах - для фанеры, кв. метрах - для ЛДСП).

Известна цена одного листа фанеры в зависимости от сорта и толщины листа, и стоимость 1 кв. м ЛДСП в зависимости от декора и толщины плиты (рис. 2).

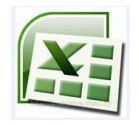

Подготовьте таблицу для журнала учета, структура которого показана на рис. 1. Предположим, что журнал содержит 20 строк для ввода данных и расчета стоимости, 21-я строка – итоговая (суммарная стоимость).

<sup>1</sup> ЛДСП - ламинированная древесно-стружечная плита

| Цены на листовую фанеру, руб/лист |                     |                      |             |                     |                      | Цены на ЛДСП, руб./кв.м |                                        |
|-----------------------------------|---------------------|----------------------|-------------|---------------------|----------------------|-------------------------|----------------------------------------|
| Толщина,                          | Сорт фанеры         |                      |             |                     |                      | Декор,<br>Толщина, мм   |                                        |
| MМ                                | $2/2$ $\text{III2}$ | $2/3$ W <sub>2</sub> | $2/4$ $\mu$ | $3/3$ $\text{III2}$ | $3/4$ W <sub>2</sub> | 3/4                     | 22<br>16<br>18<br>название             |
| 6                                 | 200                 | 193                  | 188         | 382                 | 181                  | 166                     | 210<br>182<br>192<br>Белый 110         |
| 8                                 | 249                 | 241                  | 232         | 225                 | 223                  | 201                     | 216<br>187<br>195<br>IПепельный        |
| 9                                 | 274                 | 270                  | 253         | 244                 | 242                  | 221                     | 216<br>Белый (корпус)<br>187<br>195    |
| 10 <sup>°</sup>                   | 297                 | 279                  | 267         | 260                 | 258                  | 244                     | Вишня Оксфорд<br>238<br>218<br>209     |
| 12                                | 343                 | 332                  | 318         | 309                 | 307                  | 284                     | 239<br>219<br>210<br> Клен натуральный |
| 15                                | 411                 | 397                  | 383         | 373                 | 369                  | 355                     | 239<br>219<br>210<br>Бук               |
| 18                                | 473                 | 456                  | 439         | 426                 | 422                  | 427                     | 240<br>219<br>211<br>Opex              |
|                                   |                     |                      |             |                     |                      |                         | 238<br>218<br>209<br>Клен Ванкувер     |
|                                   |                     |                      |             |                     |                      |                         |                                        |

Рис. 2. Цены на листовую фанеру и ЛДСП

Клетки колонок **E** и **G** должны содержать формулы во всех 20 строках (выделите их цветом).

Установите формат выделения цветом (отличным от цвета выделения клеток с формулами) незаполненных (пустых) клеток журнала, в которые будут вводится данные (колонки **A-D**, **F**). Цвет автоматически должен «сниматься» при заполнении клеток.

Организуйте заполнение клеток колонок **B-D** с возможностью выбора данных из раскрывающегося списка так, как показано на рис. 3-5. При этом надо учесть, что состав списков при заполнении колонок **C** и **D** зависит от вида продукции.

| $\overline{2}$ |          | Вид продукции | Сорт/Декор           | Толщина,<br><b>MM</b> | Объем реализации |        | Стоимость, |
|----------------|----------|---------------|----------------------|-----------------------|------------------|--------|------------|
| 3              | Дата     |               |                      |                       | ед. изм.         | Кол-во | тыс. руб.  |
| 4              | 01.02.17 | Фанера        | $2/2$ W <sub>2</sub> |                       | лист             | 100    | 24,900     |
|                | 02.02.17 | лдсп          | Пепельный            | 18                    | KB. M            | 120    | 23,400     |
|                | 02.02.17 |               |                      |                       |                  |        |            |
|                |          | Фанера        |                      |                       |                  |        |            |
|                |          | лдсп          |                      |                       |                  |        |            |

Рис. 3. Выбор вида продукции из списка

| $\overline{2}$ | Дата     |               | Сорт/Декор                        | Толщина,                 | Объем реализации |        | Стоимость, |
|----------------|----------|---------------|-----------------------------------|--------------------------|------------------|--------|------------|
| 3              |          | Вид продукции |                                   | <b>MM</b>                | ед. изм.         | Кол-во | тыс. руб.  |
| 4              | 01.02.17 | Фанера        | $2/2$ W2                          | 8                        | ЛИСТ             | 100    | 24,900     |
| 5              | 02.02.17 | лдсп          | Пепельный                         | 18                       | KB. M            | 120    | 23,400     |
| 6              | 02.02.17 | лдсп          |                                   | $\overline{\phantom{a}}$ | KB. M            |        |            |
|                |          |               | Белый 110<br>Пепельный            |                          |                  |        |            |
| 8              |          |               | Белый (корпус)                    |                          |                  |        |            |
| 9              |          |               | Вишня Оксфорд<br>Клен натуральный |                          |                  |        |            |
| 10             |          |               | Бук                               |                          |                  |        |            |
| 11             |          |               | Opex<br>Клен Ванкувер             |                          |                  |        |            |
| $-$            |          |               |                                   |                          |                  |        |            |

Рис. 4. Выбор вида продукции из списка

| $\overline{2}$ | Дата     | Вид продукции | Сорт/Декор      | Толщина,  |          | Объем реализации | Стоимость, |
|----------------|----------|---------------|-----------------|-----------|----------|------------------|------------|
| 3              |          |               |                 | <b>MM</b> | ед. изм. | Кол-во           | тыс. руб.  |
| $\overline{4}$ | 01.02.17 | Фанера        | $2/2 \text{ m}$ | 8         | ЛИСТ     | 100              | 24,900     |
| 5              | 02.02.17 | лдсп          | Пепельный       | 18        | KB. M    | 120              | 23,400     |
| 6              | 02.02.17 | лдсп          | Белый 110       |           | KB. M    |                  |            |
|                |          |               | 18              |           |          |                  |            |
| 8              |          |               | 22              |           |          |                  |            |

Рис. 5. Выбор толщины из списка

Подготовьте формулу для определения единицы измерения количества продукции, которую следует ввести в клетку **E4** и скопировать на все строки журнала колонки **E**.

Подготовьте формулу для определения стоимости реализации продукции, которую следует ввести в клетку **G4** и скопировать на все строки журнала колонки **G**.

Составьте формулу для подведения итога по колонке **G**.

Введите в таблицу не менее 10 строк с данными.

Постройте таблицу для анализа объемов реализации продукции следующей структуры:

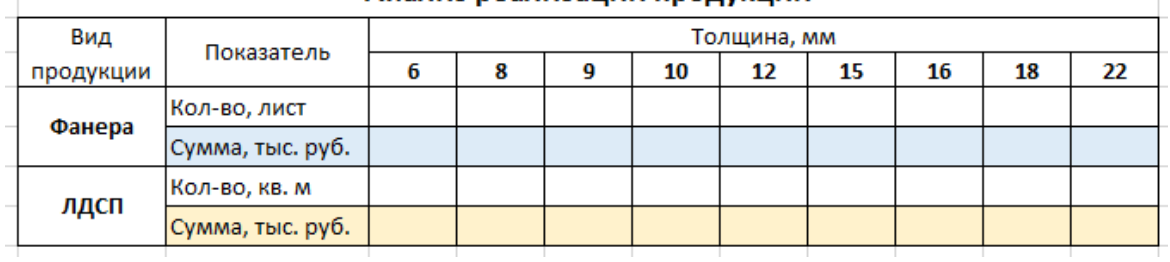

#### Анализ реализации продукции

#### **Задание 2**

Подготовьте ЭТ для ведения журнала учета международных экспресс-отправлений EMS. Журнал учета должен иметь следующую структуру:

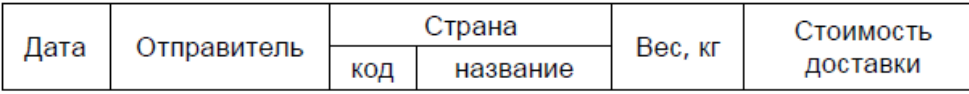

В строку журнала вводятся следующие данные: дата оправления, имя отправителя, код страны, вес отправления. Клетки колонок «Название страны» и «Стоимость доставки» должны содержать формулы. При вводе данных и построении формул используйте следующие справочные данные:

1. Список стран, в которые выполняется доставка экспресс-отправлений, и соответствующие им зоны тарифной международной сети EMS (справочник «Зоны»)

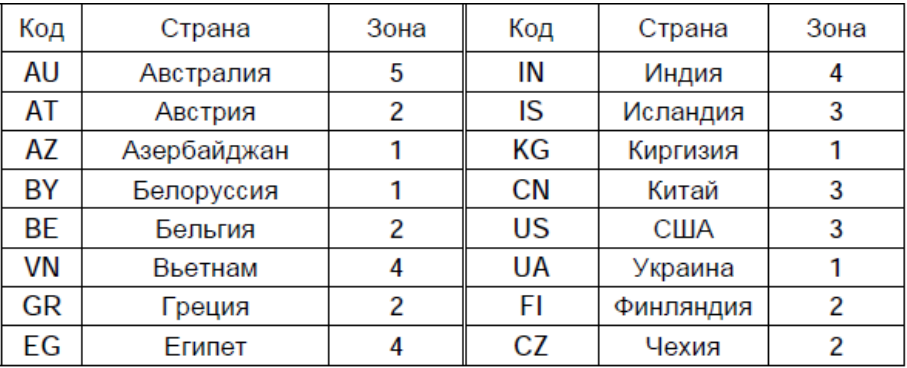

2. Тарифы на международную экспресс-почту EMS в рублях (справочник «Тарифы»).

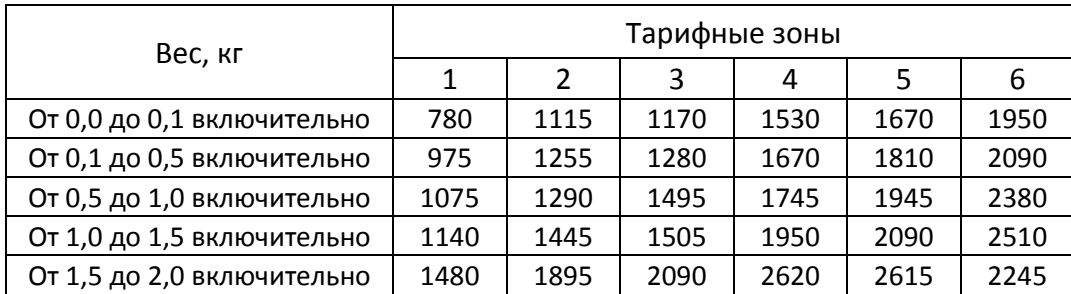